# **Troubleshoot Secure Client Full|Network Install Wizard Installation Issues**

### **Contents**

**Introduction Compatibility Requirement** VMware Deployment Hyper-V Deployment VirtualBox Deployment Issues Identified Blank Full|Network Install Wizard after execution Full|Network Install Wizard fails to open **Workaround** 

### **Introduction**

This document describes some of the known issues with the new Full|Network Install Wizard which helps with the installation/upgrades for Secure Client.

The OpenGL Driver is used for this wizard and the OpenGL driver support can encounter some specific issues when executed on these Virtual/Physical Endpoints:

- vSphere ESXi
- VirtualBox VM on MacOS
- Hyper-V VM on Windows

## **Compatibility Requirement**

#### **VMware Deployment**

It is strongly suggested to run the latest VMware Tools version in your deployment. Refer to [VMware Tools 12.0.6 Release Notes](https://docs.vmware.com/en/VMware-Tools/12.0/rn/VMware-Tools-1206-Release-Notes.html) on the VMware website for more information.

#### **Hyper-V Deployment**

To use the Full|Network Install Wizard on the Hyper-V VMs, the hardware needs to support "RemoteFX compatible GPU". Refer to [Deploy graphics devices using RemoteFX vGPU](https://docs.microsoft.com/en-us/windows-server/virtualization/hyper-v/deploy/deploy-graphics-devices-using-remotefx-vgpu) on the Microsoft website for more information.

#### **VirtualBox Deployment**

It is suggested to enable "Enable 3D Acceleration" for the VMs deployed on VirtualBox. Refer to the [Hardware-Accelerated Graphics](https://docs.oracle.com/en/virtualization/virtualbox/6.0/user/guestadd-video.html) section of the [Oracle® VM VirtualBox User Manual for](https://docs.oracle.com/en/virtualization/virtualbox/6.0/user/) [Release 6.0](https://docs.oracle.com/en/virtualization/virtualbox/6.0/user/) on the Oracle website for more information.

### **Issues Identified**

#### **Blank Full|Network Install Wizard after execution**

In some instances, a blank Full|Network Install Wizard screen can appear after execution:

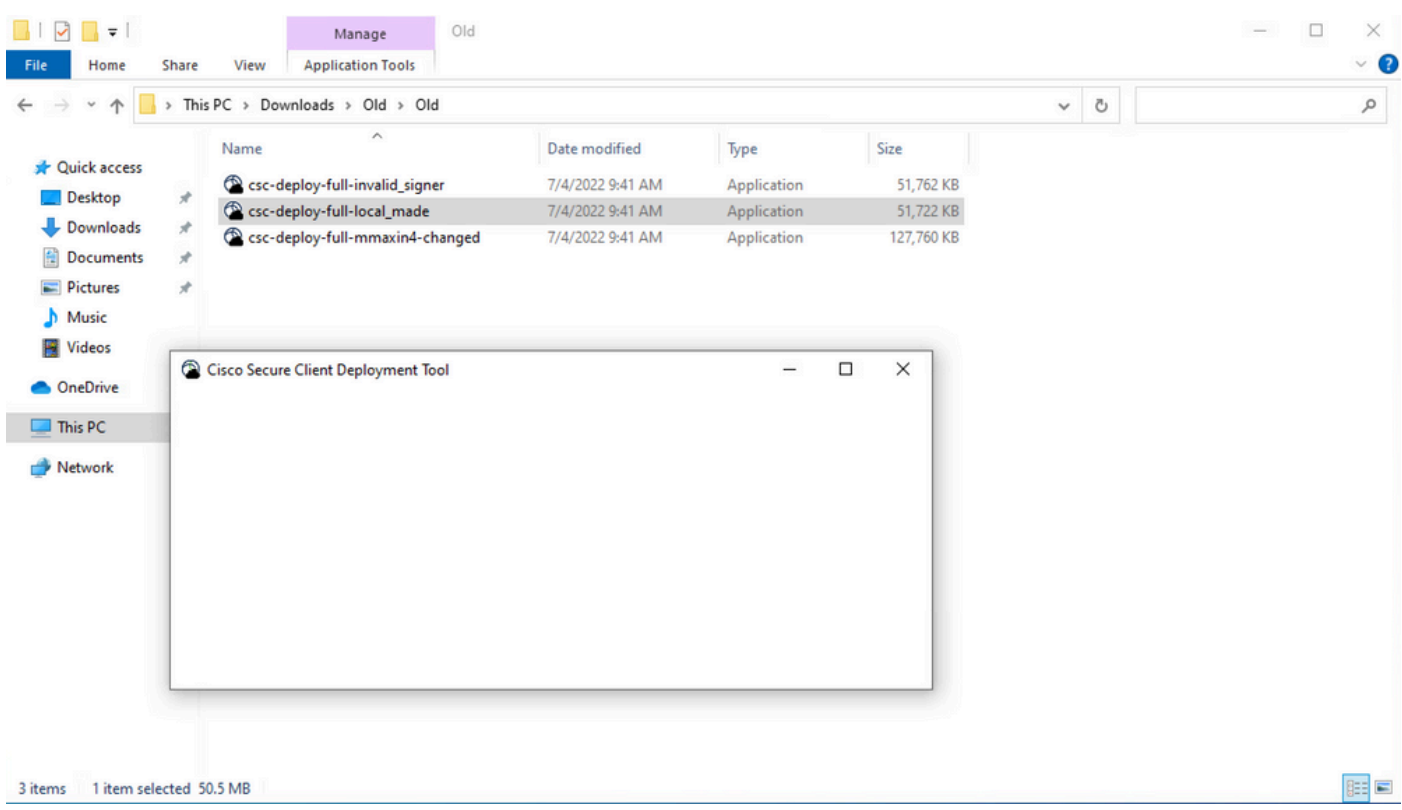

**Resolution:** Please review the "Compatibility Requirement" section and ensure that you meet the deployment requirements.

#### **Full|Network Install Wizard fails to open**

In some instances, the wizard can fail to launch. This is the error you can encounter:

```
Fyne error: window creation error
Cause: APIUnavailable: WGL: The driver does not appear to support OpenGL
At: /home/youpeng/secure_client/vendor/fyne.io/fyne/v2/internal/driver/glfw/driver.go:123
```
**Resolution:** Please review the "Compatibility Requirement" section and ensure that you meet the deployment requirements.

### **Workaround**

Use the silent installation command line switch (**-q**) which bypasses the Full|Network Install Wizard and can install the secure client successfully. Refer to [Deployment Management](https://securex.us.security.cisco.com/help/insights/topic/sc-deployment-management) for more information.